## CHARACTERISTIC SPECIFICATION

#### Display

Dual clamshell TFT LCD both Main&Sub.

Main LCD : 260,000 TFT Color Display (128 X 160) Sub LCD : 260,000 TFT Color Display (128 X 128)

#### Melody

64 Polyphonic Ringtone

#### Camera

High Resolution Built-in Camera (310K Pixels)

## Dimension & Weight

85\*41\*22mm with Slim Battery 90g with Slim Battery

#### Performance

Talk time: up to 210minutes (with 780 mAh Battery) Standby time: up to 200 hours (with 780 mAh Battery)

#### **Operating Frequency**

GSM 900MHz / DCS 1800MHz Dual Band

Some of the contents in this User Manual would differ from that in your phone.

It may differ depending on the S/W version and the network provider you subscribed to.

# CAUTION

Please check and follow simple guidelines below for your safety and proper operation of the phone.

#### ANTENNA

Using unapproved antenna can cause severe damage or malfunction to the phone.

#### TRAFFIC SAFETY

Firstly, check and make sure you are aware of the traffic regulations related to the wireless phone use. Don't use a hand-held phone while driving a vehicle. If you want to use the phone while driving, please install a car kit.

#### ELECTRONIC DEVICES

RF(Radio Frequency) signals may affect improperly installed or inadequately shielded electronic devices.

#### HANDS-FREE KITS

Do not install the hands-free kits in the area over the air bag, in the air bag deployment area, or in the area where serious injury could result.

# CAUTION

#### **MEDICAL DEVICES**

Switch the phone off in hospitals.

Follow any regulations or rules of the hospital.

Switch the phone off to avoid interference with pacemaker, or even other medical devices.

Consult a physician or the manufacturer of the medical device if you have any questions about using the phone in hospital.

#### PUBLIC PLACE

Do not turn on the phone in the area where wireless phone use is prohibited.

#### BOARDING AN AIRCRAFT

Switch off your phone before boarding an aircraft.

The use of wireless telephones in an aircraft may be dangerous to the operation of the aircraft.

#### EXPLOSIVE ATMOSPHERES

Switch off your phone in any area with a potentially explosive atmosphere and obey all signs and instructions.

Do not separate battery from the phone in a potentially explosive atmosphere.

## CAUTION

#### USER GUIDE

If the phone does not work properly, take it to the nearest qualified service facility.

Always use only approved accessories and batteries.

Do not connect incompatible devices.

RF(Radio Frequency) from the phone can affect to the human body, so avoid prolonged exposure to RF.

Remember to make backup copies of important data, such as phonebook, etc.

#### EXPOSURE TO RADIO WAVES

Your mobile phone is a radio transmitter and receiver.

It is designed and manufactured not to exceed the limits of exposure to RF energy recommended by independent scientific organizations through evaluation of scientific studies.

Use only batteries, chargers and accessories approved by the authorized manufacturer .

The use of unauthorized items can not guarantee the permitted guidelines, and also can not ensure the safety of all persons, regardless of age and health.

# CAUTION

#### PROPER USAGE

Use the phone only in its normal operating positions.

Don't touch or bend the antenna unnecessarily while you are calling. It may degrade the call quality and eventually limit the battery's performance.

Do not attempt to disassemble the phone.

Non-expert handling may cause damages.

Use only the supplied or approved batteries, chargers and accessories with this phone model.

The use of any unauthorized items may invalidate the warranty.

| CHARACTERISTIC SPECIFICATION           | 1                    |
|----------------------------------------|----------------------|
| CAUTION                                |                      |
| TABLE OF CONTENTS                      | 6                    |
| PACKING ITEMS                          |                      |
| HANDSET DESCRIPTION                    | 11                   |
| INTERNAL LCD(MAIN LCD)                 | 12                   |
| Main LCD Display                       | 12                   |
| SUB-LCD MENU OPTIONS                   |                      |
| FUNCTION KEYS                          |                      |
| Function keys                          |                      |
| INSTALLING SIM CARD                    |                      |
| USING THE BATTERY                      |                      |
| Installing the battery                 |                      |
| Removing the battery                   |                      |
| CHARGE THE BATTERY                     |                      |
| GETTING STARTED                        |                      |
| TURN ON/OFF THE PHONE POWER            | 20                   |
| Turn on the phone power                |                      |
| MAKE A CALL                            |                      |
| END A CALL                             |                      |
| ANSWER A CALL                          |                      |
| ADJUST THE EARPIECE VOLUME             |                      |
| BROWSE MAIN MENU                       |                      |
| TYPE NUMBERS AND LETTERS ON HANDSET    | 24                   |
| BASIC CALL FUNCTIONS                   | 25                   |
| SPEED DIALING                          |                      |
| MAKE AN INTERNATIONAL CALL             |                      |
| MISSED CALL MESSAGE                    |                      |
| PHONEBOOK SHORTCUT                     |                      |
| LAST NUMBER DIALED (RECEIVED, MISSED)  | 28                   |
| INCOMING CALL WAITING                  |                      |
| DURING CALL OPTIONS                    |                      |
|                                        |                      |
| HOW TO USE T9                          | 31                   |
|                                        |                      |
| MENU FUNCTIONS                         | 33                   |
| MENU FUNCTIONS                         | <b>33</b><br>34      |
| MENU FUNCTIONS<br>MESSAGES.<br>SMS/EMS | 33<br>34<br>34       |
| MENU FUNCTIONS                         | 33<br>34<br>34<br>40 |

# TABLE OF CONTENTS

| CALL LOGS                  | 46  |
|----------------------------|-----|
| Received calls             | 46  |
| Dialed calls               | 47  |
| Missed calls               |     |
| Clear logs                 |     |
| Call Info                  |     |
| GPRS Info                  | 51  |
| SOUND                      |     |
| Ringing Settings           |     |
| Message alert              |     |
| Key Tone                   |     |
| Flip open tone             |     |
| Sound effect               |     |
| SETTINGS                   |     |
| Display                    |     |
| Date&Time                  |     |
| Language                   |     |
| Reset setting              |     |
| Information                |     |
| Auto power alarm           |     |
| NET SERVICES               |     |
| Divert calls               |     |
| Call Settings              |     |
| Network setting            |     |
| Security settings          |     |
| ORGANIZER                  |     |
| Alarm                      |     |
| Scheduler                  |     |
| Memo                       |     |
| Calculator                 |     |
| Converter                  |     |
| Stop Watch                 |     |
| FUN&TOOLS                  |     |
| Game                       |     |
| Downloaded<br>Voice record |     |
| Wap                        |     |
| wap<br>Camera              |     |
| Memory info                |     |
| STK                        |     |
|                            |     |
| HOT KEY                    |     |
| PHONEBOOK                  |     |
| SEARCH NAME                | 106 |

# TABLE OF CONTENTS

8

| Search speed<br>Photo search                                                          | 107                      |
|---------------------------------------------------------------------------------------|--------------------------|
| Photo search                                                                          | 107                      |
| Thoto Scarchine                                                                       | 108                      |
| Add new name                                                                          |                          |
| Speed dial list                                                                       | 109                      |
| Settings                                                                              | 110                      |
| HOT FOLDER                                                                            | 111                      |
| APPENDIX                                                                              | 112                      |
| CARE AND MAINTENANCE                                                                  | 440                      |
| CARE AND MAINTENANCE                                                                  | 1 1 3                    |
| TROUBLESHOOTING                                                                       |                          |
| TROUBLESHOOTING<br>USING THE BATTERIES                                                | 114<br>117               |
| TROUBLESHOOTING                                                                       | 114<br>117               |
| TROUBLESHOOTING<br>USING THE BATTERIES<br>SAFETY INFORMATION<br>OPERATING ENVIRONMENT | 114<br>117<br>118<br>118 |
| TROUBLESHOOTING<br>USING THE BATTERIES<br>SAFETY INFORMATION                          | 114<br>117<br>118<br>118 |

# MEMO

# PACKING ITEMS

The package items may differ from the ones shown below. The items depend on the service provider's specification, and the picture below is for user reference only.

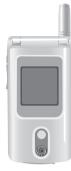

Handset

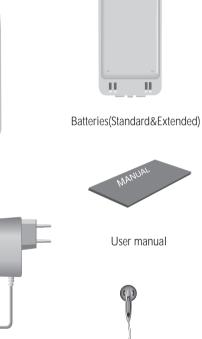

Travel Adaptor

HANDSET DESCRIPTION

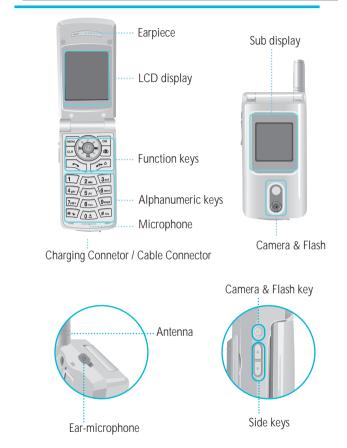

Ear-Microphone

# MAIN I CD

There are two LCD displays (Main and Sub). The line at the top of the display is for icons showing the status of the mobile phone.

#### Main LCD Display

Icons are displayed when specific functions are active or when you have received a message.

The figure above shows the list of all possible icons and threir position.

#### Screen status, display and function

For the description of each icons, please refer to the table below

| · · · · · · · · · · · · · · · · · · · |                                          |                                                                                                    |  |  |
|---------------------------------------|------------------------------------------|----------------------------------------------------------------------------------------------------|--|--|
| Yadil                                 | Signal strength                          | This icon shows the radio signal strength.<br>The more bars displayed, the stronger the signal.                                                                                      |  |  |
| Eee                                   | Vibration                                | This icon will appear when ring type is "Vibration" and in Etiquette mode.                                                                                                    |  |  |
| 57                                    | Alarm This icon will indicate alarm set. |                                                                                                    |  |  |
| B                                     | Roaming                                  | This icon will appear when roaming service is applied.                                                                                                    |  |  |
|                                       | Battery                                  | This indicates the remaining power of the battery.                                                                                                    |  |  |
| $\cap$                                | Ear-<br>microphone                       | This icon will appear when your phone is connected to ear-<br>microphone                                                                                                    |  |  |
|                                       | Telephone<br>lock                        | This icon will appear when you press and hold the [ resp.]key.                                                                                                    |  |  |
| $\odot$                               | MMS full                                 | This icon will appear when your MMS box is full.                                                                                                    |  |  |
|                                       | MMS                                      | This icon will appear when unread MMS exists in yo phone.                                                                                                    |  |  |
| 52                                    | Message                                  | This icon will appear when unread message exists in your phone.                                                                                                    |  |  |
| Z                                     | In use                                   | This icon indicates call active state.                                                                                                    |  |  |
| 7/2-                                  | No calls                                 | This icon will appear while you're connecting WAP CSD.                                                                                                    |  |  |
| Ś                                     | Divert calls                             | This icon will appear when you divert calls.                                                                                                    |  |  |
| 9                                     | Ringing tone                             | This icon will appear when ring type is "Ringing tone".                                                                                                    |  |  |
| Q                                     | Vib+Melody                               | This icon will appear when ring type is "Vib+Melody".                                                                                                    |  |  |
| G                                     | GPRS                                     | This icon will appear when you insert SIM card and when your phone is in service area.                                                                                               |  |  |
| <u>(</u>                              | WAP GPRS                                 | This icon will appear when your phone is connected to WA GPRS.                                                                                                    |  |  |
| 8                                     | WAP security                             | This icon will appear overlapped with 'WAP GPRS' icon<br>when you connect 'WAP GPRS security'.<br>This icon will appear overlapped with 'In use' icon when you<br>connect 'WAP CSD'. |  |  |

# MAINICD

|   | Voice mail     | This icon will appear when you receive voice mail.          |
|---|----------------|-------------------------------------------------------------|
| 0 | Etiquette mode | This icon will be appear when you press and hold the [ Key. |

# SUB-LCD MENU OPTIONS

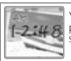

You can access certain menus without opening the phone. The following sections describe the options in the sub-LCD menu and their functions respectively.

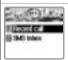

#### Accessing the sub-LCD menu

In standby mode with the phone closed, press and hold 1 key to enter the sub-LCD menu screen. Press [ ] /[U] keys to browse between the functions in the screen, then press [ / ] key to select and enter.

Press and hold [ ] key if you want to return to standby mode.

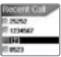

#### Recent Call

With this function, you can check the list of all recent calls and make calls to these numbers while using hands-free kit.

- (1). Scroll to "Recent Call" and press [ ] key.
- (2). Scroll to the Recent Call number which you want to check. By pressing the headset button of the handsfree kit, you can make a call to the selected number.

#### 200223000 1 10101-010 IT 401294547 **HER** FI (5852)

### SMS Inbox

With this function, you can check the received SMS messages. 1).Scroll to "SMS Inbox" and press [ ]key.

2).Scroll to the message which you want to check and Press [ ] lkey.

# SUB-LCD MENU OPTIONS

#### Flash On

Our Phone provides you with a unique option to use the camera flash as an emergency light.

- (1). On standby mode, press and hold [  $\fbox$  ] key to turn on the flash (2). Release the key to turn off the flash.

# FUNCTION KEYS

There are function keys, which have one or more features. Following table shows list of function keys.

## Function keys

| Key Icon     | Name                                                                                        | Key Function                                                                                                    |  |
|--------------|---------------------------------------------------------------------------------------------|----------------------------------------------------------------------------------------------------|--|
| (c)          | SEND KEY                                                                                    | Press this key to make a call,or answer incoming<br>call.<br>Press this key once to retrieve the list of AI<br>Calls(recently dialed, received, and missed call<br>numbers)         |  |
| <b>*</b> * 0 | END KEY                                                                                     | Press this key to end a call.<br>Press this key to return to standby state. (Cancel,<br>Exit).<br>Press and hold this key to turn the phone on or<br>off.                           |  |
| ОК           | OK KEY                                                                                      | Use this key to confirm the selected function or menu on the display.                                                                                                    |  |
| MENU         | MENU KEY                                                                                    | Press this key to enter menu. When pressed, the menu will be displayed on the screen.                                                                                               |  |
| CLR          | CLEAR KEY                                                                                   | Press this key to delete a single letter and press<br>and hold this key to clear a line.<br>Press this key to return to the previous screen.                                        |  |
|              | NAVIGATION KEYS<br>with shortcut keys to<br>WAP, Sound setting,<br>Message and<br>Phonebook | During a call, press 'up' key to see recent                                                                                                    |  |
| Â.V          | SIDE UP and DOWN<br>KEYS                                                                    | Press these keys to adjust the phone speaker volume during a call When in sleep mode with the phone closed, press one of these keys(or camera key) to activate the sub-LCD display. |  |
| ۲            | CAMERA KEY                                                                                  | Press the key to take pictures of people or events while on the move.                                                                                                    |  |
|              |                                                                                             |                                                                                                    |  |

# INSTALLING SIM CARD

Follow the steps below for the first time use; Install the SIM card When you subscribe to a cellular network, you are provided with a plug-in SIM card loaded with your subscription details (PIN, optional services available and so on).

- 1) If necessary, switch off the phone by holding down [ [] [] key until the powering down message is displayed.
- 2) Make sure the battery is removed.
- 3) Clear the SIM slot, and place the SIM card into slot in the direction of the arrow.
- 4) If you want to remove the SIM card, push it in the opposite direction of the arrow.

# CHIR CHIR CHIR

# **USING THE BATTERY**

#### Installing the battery

(1)Insert the bottom of battery into the groove at the bottom of the handset.

Then (2)press in the top of the battery until it snaps.

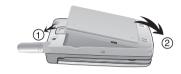

#### Removing the battery

Push the tab (1)with one hand and lift the top of the battery (2) to separate.

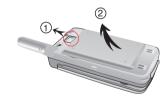

The battery must be correctly placed in the battery compartment. If battery is incorrectly inserted, the handset will not turn on or the battery may slip out during use.

# CHARGING THE BATTERY

Your phone is powered by a rechargeable Li-ion battery.

A travel adapter is provided with your phone.

Use only approved batteries and chargers. Ask your local PANTECH dealer for further details.

The phone can be used while the battery is charging.

To Charge, make sure the battery is in position on the phone. Plug the charging connector into the slot at the bottom side of the phone, and plug the adaptor to a standard AC wall outlet.

When charging is finished, disconnect the adapter by pressing the gray tabs at the side of the connector and pulling against the slot. Also, disconnect the adaptor from the AC wall outlet.

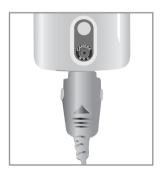

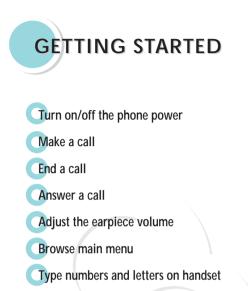

## TURN ON THE PHONE POWER

#### Turn on the phone power

Press and hold the [ () key for 3 seconds to turn the phone power on.(Do the same to turn off the power) If the handset is in the lock mode, enter your 4 digit secret number. (Initially, "1234" for SIM lock code. "1234" for handset lockcode.)

# MAKE A CALL

Make sure the phone power is on.

Insert SIM card into the SIM slot if "Insert SIM card" message is shown. Enter your PIN1(Maximum up to 8 digits) to unlock handset (if applicable). After the PIN is accepted, network search will start automatically. When you press the wrong number, press

[ ....] key to delete.(Press and hold to delete all)

In the idle mode, dial the phone number with area code.

Then press [ ] key to make a call. When you'd like to make an international call, press and hold [ ] yey until "+" sign appears. Then dial national code, area code and telephone number.

With long press [ Jkey, you can add 'P' pause symbol.

If the number you want to call has an extension number, use this key between the main number and the ext. number to call directly to the extension. Press [ ]key to end or cancel a call

# ADJUST THE EARPIECE VOLUME

When you are speaking with your phone, press the volume adjustment keys on the side of the phone to adjust earpiece volume.

Seven levels of volume are available for your selection.

# ANSWER A CALL

When the phone rings or vibrates, the screen will display the name or the number of the caller (If the network you subscribe to supports this).

The display of name is dependent on the data in the Phone book.

Press [ ] ley to answer a call in normal answering mode option. With the Any Key option, you could answer a call by pressing any key except [ ] Press ] key.

## **BROWSE MAIN MENU**

| Press [ 🔤 ]key to enter main menu in standby mode.        |
|-----------------------------------------------------------|
| Press [ 률 ]key to exit menu to standby screen.            |
| With navigation keys, [ 🐼 ][ 🛞 ]and[ 🐼 ][ 🧐 ],            |
| you can browse among menu items.                          |
| To make a decision or answer the question, press [ 💽 ]key |
| as YES, or [ [ ]key as NO.                                |

#### TYPE NUMBERS AND LETTERS ON HANDSET

To enter number, press the number keypad, as you want. To enter letters into handset, you can either be in 'T9' mode or in Multi-tab mode (e.g.Phone book, Message). Letter can be erased by pressing [ ] key.

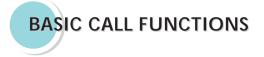

Speed Dialing Make an international call Missed call message Phonebook shortcut Last number dialed (received, missed) Incoming call waiting During call options

## SPEED DIALING

26

You can retrieve and call the desired number by pressing and holding the number of the phonebook in which you saved the number to call. For instance, if the number is saved in the Phonebook number 5, press and hold [ [5]] key to make a call.

(For more details, please refer to "HOT KEY/Phonebook" page)

## MISSED CALL MESSAGE

# MAKE AN INTERNATIONAL CALL

Firstly, press and hold [ (...) key until '+' shows up on the display or enter the outgoing national code. Then enter the number you want to call.

# PHONEBOOK SHORTCUT

Under standby mode, you can press the [ ( ) key to enter the Phone book and browse the sub menu entries.

### LAST NUMBER DIALED/RECEIVED/MISSED

Press [ ] key to access the list of latest dialed/ received /missed numbers.

Press [ 🛞 ][ 🛞 ]Key to scroll through the last dialed numbers. Press [ 🔊 ]key to send the call if the number shown is correct.

# INCOMING CALL WAITING

(This is the Network and subscription dependent feature.) Please check with your Network provider before using this function)

When a call comes in, you can press [  $\begin{array}{c} \begin{array}{c} \end{array} \end{array} \end{array}$  ] keys to enter the call options.

MENU

1. Answer

2. Reject

3. I am busy

If another call comes in while you are on the phone,

you can:

Press [ 1 likey to reject the incoming call.

Press [ ] ley to hold on the active call and connect to the incoming call.

## DURING CALL OPTIONS

When you are on a telephone call, you can press [ ] keys to enter the call options.

- MENU
- 1. Phonebook
- 2. Messages
- 3. Volume
- 4. Hold
- 5. End current
- 6. Mute on
- 7. DTMF on/off
- 8. Multi-party

Each function is described as follows in detail.

Phonebook - You can look through the phonebook.

Message - You can read and write SMS/EMS and check Voicemail.

- Volume You can adjust the phone speaker volume.
- Hold This function allows you to put a currently active call on hold, so that you can initiate a new call.
- End current You can end a current call by selecting this function.
- Mute When you want no sound to be heard by your caller during a call, you can choose the Mute function to do so.
- DTMF on/off This function allows you to turn DTMF tone on/off.

If DTMF(Dual Tone Multi Frequency) is turned off, the recipient will not hear the key sounds while you're pressing the keys.

Multi-party - You can communicate with 3 to 7 telephones simultaneously.

| Кеу               | T9 Number | T9 English Multitap |                    |
|-------------------|-----------|---------------------|--------------------|
| 1                 | 1         | Next<br>candidate   |                    |
| 2 abc             | 2         | ABC                 | ABC                |
| 3 det             | 3         | DEF                 | DEF                |
| 4 <sub>ghi</sub>  | 4         | GHI                 | GHI                |
| 5.00              | 5         | JKL                 | JKL                |
| 6 mno             | 6         | MNO                 | MNO                |
| 7 <sub>pqrs</sub> | 7         | PQRS                | PQRS               |
| 8 tuv             | 8         | TUV                 | TUV                |
| 9wxyz             | 9         | WXYZ                | WXYZ               |
| * 2               | *+-/ =    | Smart period        | Smart punctuation  |
| LONG<br>press     |           | T9Number            | T9Number           |
| 0±                | 0         | OPR                 | OPR                |
| LONG<br>press     | (SPACE)   | (SPACE)             | (SPACE)            |
| # A11             | #         | Shift-<br>CapsLOCK  | Shift-Caps<br>LOCK |
| LONG<br>press     |           | T9 Emoticon         | T9 Emoticon        |

# HOW TO USE T9

#### **T9 English**

The more types you enter, the more complete word you can get using T9 English editor.

For example

If you like to make the word, "English", then press the keys, [ $\boxed{3}$  ] for E, [ $\boxed{6}$ ] for n, [ $\boxed{4}$ ] for g, [ $\boxed{5}$ ] for l, [ $\boxed{4}$ ] for i, [ $\boxed{7}$ ] for s,

and [  $\fbox{\ }$  ] for h.

If you could not find the word what you want, just press [1] key for next possible candidates.

You can switch the lowercase to the capital letter or the capital letter to one

capital letter mode by pressing [ 🚛 ]key. Also you can insert period by pressing key [ 💽 ]. Blank space can be added by pressing [ 💽 ]. You can shift input mode by pressing [ 💽 ] or[ 💮 ] arrow keys. Alternately, you can switch to T9 number mode by long pressing [ 🐜 ]key and to T9 Symbol mode by long pressing [ 🕎 ]key.

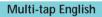

In this mode, you can insert special English word something like name, nickname, abbreviations and so on. T9 English has special

dictionary to find and to list candidates up. As like ordinary mobile phone, you can input alphabets by pressing a key several times 'til finding the character. By pressing key [ 🐜 ] you can easily shift to Capitalized letter to lowercase to T9 number easily.

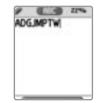

POPTO HT

English I

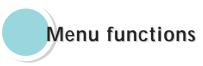

#### MENU TYPE

There are three ways to access the menu. One is the main menu by pressing key, second is the shortcut menu by pressing key, and the other is the camera menu by pressing key.

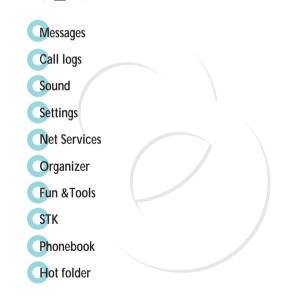

You can send new messages, and check received messages.

#### SMS/EMS

In EMS(Enhanced Messaging Service)messages you can add pictures, animation, melodies, emoticons to a text message.

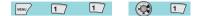

#### Entering the SMS/EMS menu

Each option is described below.

Create - To create a new SMS/EMS message. Inbox - Displays SMS/EMS messages Outbox - Displays messages waiting to be sent Archive - SMS/EMS messages stored in the phone memory. Settings - There are 3 sub-options :

Each option is described as follows in detail.

#### Message center -

Allows the address (URL) of the proxy relay or MMSC to be set.

Message life time -Controls the lifetime of created messages (1 hour °© 6 months)

Message format - (normal, fax, voicemail, ermes, nation'l paging, x.400. internet)

Used space - State of SIM records (Capacity, Used records, Unread records)

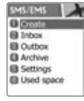

# MESSAGES

#### Popup menu

When you read the message, in the "Inbox" or "Outbox", you can Edit, Delete, Forward, Reply or make a Voice Call by pressing [ ) key. Each option is described below.

Edit - To edit incoming/outgoing messages. Delete - To delete the message. Forward - To forward the message to the desired number. Text Reply - To reply the message. Voice call - To make a call to the originated number.

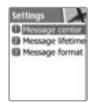

## Create

## Inserting an item in a text message

- 1) Scroll to "Create" and press [ 💽 ]key.
- 2) While writing your message press [ www ]key.
- 3) Select "Insert items" and press [ 💽 ]key.
- 4 Now, You can select "Picture", "Animation", "Melody", "Message" or "Emoticon" as you want.
- **5** And then select from "Predefined" or "Load".
- 6) Select an item by using [ 🛞 ]key and then press [ 🔄 ]

There are two options in inserting an item. **Predefined** - you can load predefined items in the phone. (Except Picture and Message) **Load** - load form File view or Media box (Access to File system)

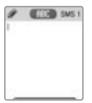

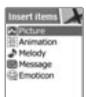

# MESSAGES

#### Sending a text message

- 1) Scroll to "Create" and press [ 💽 ]key.
- 2) Write your message and press [ 🔄 ]key.
- 3) Scroll to "Send" and Press [ 🚾 ]key.
- 4 Enter the number of the recipient, You can also search for the number from the "phonebook list" by pressing [ \_\_\_\_ ] key.

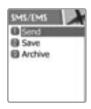

#### Saving message

To save a text message (in the SIM)

- 1. After writing the message press [  $~~\hfill \sim$  ]key.
- 2. Select "Save" and press [ virtual select " ]key.

### To save in Archive (In the file system in the phone memory)

- 1. After writing your message press [ See ]key.
- 2. Select "Archive" and press [ Select "key.
- 3. Select "Save" and press [  $~~\sc{selex}$  ]key.

## Receiving a message

When you received a text message, the user will be alerted to the arrival of a message by a bell sound as set by the user (no sound in case the user has selected that option) and the message received icon would be visible on the Idle screen.

#### To read the text message

Messages are saved in "Inbox" in the Message menu. Press [ ] to read the text message.

To add the number of the message sender to the phonebook

Enter "Inbox" and scroll to the message whose phone number's not registered to the phonebook. Press [ Immediate of the select "Add to P-book".

# MESSAGES

#### Saving incoming text message

Incoming text messages are saved in the SIM card.

When the SIM card is full, you cannot receive messages any more. In this case, a special icon is displayed alerting that the SIM card is full.

Messages can be then received only by deleting one or more messages in the Inbox or by moving one or more messages to Archives. To move messages from Inbox to Archive:

- Enter Inbox and select the message that needs to be moved.
- Press [ 🕞 ] to enter the message.
- Press [ ] and select the EDIT function.
- Press [ \_\_\_\_\_] and Select ARCHIVE.
- Press [ 🔄 ] to Save message.

# To save objects from a text message

If a message text contains embedded components (such as picture, animation, melody, message or Emoticon), you can save them to your phone memory.

While you are reading a message, and when you put the cursor on the object, you can select it with [ \_\_\_\_\_ ] key and save to the phone (File system).

The objects, which you saved through the process above, can be loaded from the menu, which is <Load>menu from "insert item // Picture / Animation / melody / Message /Emoticon // Predefined / Load".

#### MMS

Creating and Sending a message

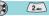

A new message is created by accessing the "Create" menu. The user is presented with a screen showing the first page in a blank MMS message.

The screen displays the page with an informational/status bar above the message showing:

The presence of any sounds or attachments on the current page. The size of the whole MMS in bytes or kilobytes. The current page number/total number of pages.

| MMS      | X   |
|----------|-----|
| Create   |     |
| B Inbox  | 0/0 |
| Outbox 3 | 0/0 |
| C Drafts | 0/0 |
| E Send   | 0/0 |
| Archive  | 0/0 |

|    | Editor optioners |
|----|------------------|
| -  | Done             |
| 4  | Add picture      |
| 54 | Add photo        |
| 4  | Add sound        |
| -  | Delete object    |
| 4  | Apply template   |

| _ | <br> |  |
|---|------|--|
| _ |      |  |
|   |      |  |

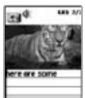

# MESSAGES

# Creating multimedia message

An MMS message can be a constitution of several objects, which are text, picture, photo, sound etc.

- In Messages menu, select multimedia message ->Create and press [ 🐨 ].
- 2) You can add some objects of multimedia message.
  - To add an image, press [ www] key and select Add picture or Add photo ->Load. Select a picture file(\*.jpg)with the cursor keys.
  - To add a sound, press [ i key and select Add sound ->Load.
  - To add a new page(a text), press [ i regression] key and select Add page.
- If you select Add image, sound, or attachment, a list of items opens. Scroll to the item you wish to add and press [ <a href="https://www.select.org">w</a> ] key. Press [ <a href="https://www.select.org">w</a> ] to view and edit your MMS message.
  - You can change the duration of showing each object;
    - 1) Display after: To decide when the object will appear after opening the page.
    - 2) Display for: To decide how long the object will be shown for. Press [ <a>[ <a>[ <a>]</a>] to select and [ <a>[ <a>[ <a>[ <a>]</a>] key to confirm your choice.

- In the Editor option, select Preview to view the MMS message 5) vou made so far.
- If you're done with creating the message, select Done in the 6 Editors option.

Edit the address options and select Send or Send later.

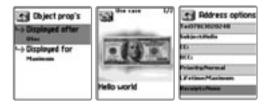

# **MESSAGES**

## **Receiving messages**

When the user receives a notification of new message's arrival the following actions will take place:

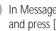

In Messages menu, select multimedia message ->Inbox and press [ See ]key to select item.

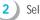

1

Select received mail and press [ Select received mail and press [ Select received mail and press ] key.

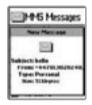

### • Deleting a message

Here a user deletes a message from the mailbox.

- In Messages menu, select multimedia message 1 ->any mailb
- Scroll to the mail you want to del 2 and press []key and select "Delete"

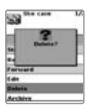

#### Voicemail

With this function, you can call the Voice mailbox provided by your network service provider to listen to your Voice mail messages. You can use this function by selecting Call and then the phone will automatically dial the designated number for your Voice mailbox

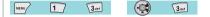

Each option is described below.

Call - The Phone makes a call to the Voice mailbox. Whether to call to Home Mbox or Roam Mbox will be decided according to the SIM card you're using.

Home Mbox - To set the number for the Home Mailbox of your Network provider.

Roam Mbox - To set the number for the Roaming Mailbox of the Roaming Network provider.

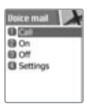

#### MESSAGES

#### Cell broadcasts

This function is dependant on your Network provider, please ask them for detailed information.

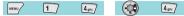

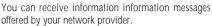

This function is to set the topics of the info. messages you want to receive that are offered by the Network

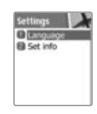

Each option is described below.

Read info - You can read the messages sent by the network you subscribed to. Settings - You can choose preferred topics and languages.

- Language : You can specify the language of info message. Addition of new language and elimination of existing language are possible.
- Set info : You can specify the topic number of info message. Contact network service provider for further information.

- Create subject : You can add a new list other than 'Current list'.

 Current list : It shows the list, which is stored. It contains new lists. You can select a "Current list" (maximum two)to receive info message.

# CALL LOGS

With this function, you can view call logs and set Call Info & GPRS info.

#### Received calls

This function displays the list of phone numbers received.

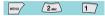

To make a call with the number you chose by scrolling with [  $\bigotimes$  ] key, press [  $\boxed{}$  ] key to connect..

Press the [ were ] Key to:

-Edit: Edits number before dialing

-View Call logs: Displays call information including time & date of when the call was made

-Add to P-book: To store number in the phone book, select this key and enter caller details.

-Send SMS: To send an SMS to the caller, select this key.

| Call logs      |
|----------------|
| Received calls |
| Dialed calls   |
| Missed calls   |
| Clear logs     |
| Call info      |
| GPRS info      |

# CALL LOGS

#### Dialed calls

This function displays the list of phone number dialed.

MENU 2abc 1

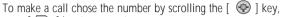

press [ [ ] key to connect. With [ ] [ ] key, you'll see the same Pop-up menu as in Received calls

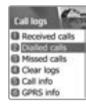

### Missed calls

This function displays the list of calls you've missed.

# 2 abc 3der

To make a call chose the number by scrolling the [  $\textcircled{\mbox{\scriptsize \ensuremath{\otimes}}}$  ] key, press [  $\fbox{\mbox{\scriptsize \ensuremath{\otimes}}}$  ] key to connect.

With [ www] key, you'll see a Pop-up menu listing;

# CALL LOGS

#### **Clear logs**

This function is to delete the previously received, dialed, missed call numbers.

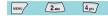

There are following are the sub-options .

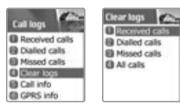

#### Call Info

This menu gives information on the duration and cost of a call.

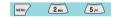

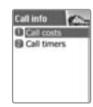

# CALL LOGS

# Call costs

This function records the information of the call cost. The maximum cost of a call can be set to avoid overcharge.

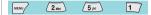

#### Last call

This function displays the cost of the last call with units.

#### All calls

This function displays the cost of all calls with units. /\*\*\*\*You can also clear logs with PIN2 authorization.\*\*\*\*/

#### Clear logs

This function clears all logs of call cost related after you enter PIN1.

#### Cost units

You can read defined unit or set the unit of cost in service area. This function has following sub-options to select.

- Read units : You can read of Cost unit.
- Set units : You can set price/Unit and currency of Cost unit.

#### Max cost

You can read defined unit or set the unit of cost of the call in your service area. This function has following sub-options to select.

- Read limit :Displays the maximum call cost limit set.
- Set limit : Sets the maximum value of a call after specifying PIN2 authorization.

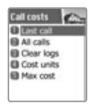

# CALL LOGS

## Call timers

This function records the call duration.

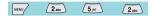

Last call This function displays the duration of the last call.

#### All calls

This function displays the total duration for all calls.

#### Reset call time

Reset the call timer to "00:00°"

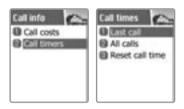

# CALL LOGS

## **GPRS** Info

This menu shows you the amount of the data you've sent/received by using GPRS

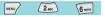

# Current connections

This shows you the total kbyte spent and received in the current connection.

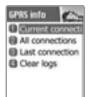

| All conn | ections |
|----------|---------|
| Sent     | 0000KE  |
| Received | 0000KB  |
| Total    | 0000KB  |

# Last connection

All connections

This function displays the kbyte sent and received while in the last time GPRS was used.

This function displays the total kbyte sent and received for all the GPRS connections made

# GPRS info Last connection Sent 0000KB Received 0000KB Total 0000KB

# • Clear logs

This function is to clear the data related to GPRS.

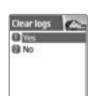

# SOUND

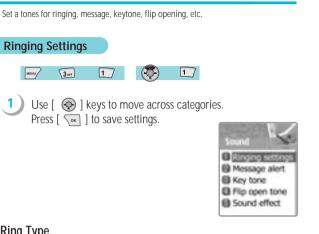

# Ring Type

Ring tone : Select this to get a ringing tone on receipt of a call.

Vibration : just vibration without sound.

Vib then Ring : ring after vibration. Vib and Ring : ring and vibration come together.

Ascending : ring gets louder and louder. None(Quiet) : no ring, no vibration. Only backlight glows..

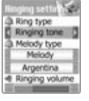

# SOUND

# Melody Type

The ringing tones are categorised into: Melody, Bell Sounds, Voice Sounds, Natural Sounds and my melody (download of personal ringtones)

Under each type, a variety of ringtones are available.

# • Ringing volume

You can adjust the volume with [ ] keys across 8 different levels.

## SOUND

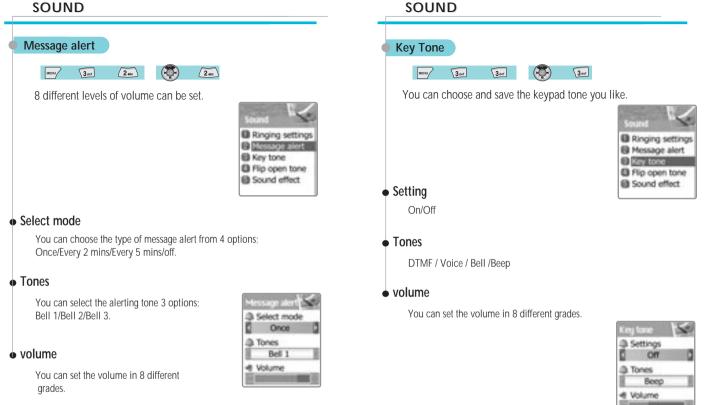

## SOUND

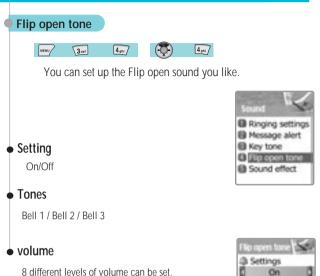

| Rip open tone | 50       |
|---------------|----------|
| 3 Settings    |          |
| On            | 0        |
| () Tones      |          |
| Bell 1        |          |
| Volume        |          |
| in states and | <b>1</b> |

# SOUND

#### Sound effect

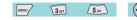

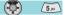

Helps set the sound for:

Connection/Minute minder/Disconnection/Area alerting/On&Off melody/ menu moving

Use left/right [ 🛞 ] keys to select the requirement

| source Int                                                                          | Sound effect                                                                        |
|-------------------------------------------------------------------------------------|-------------------------------------------------------------------------------------|
| Ringing settings     Message alert     Key tone     Flip open tone     Sound client | Econection     Minute minder     Disconnection     Area alerting     On & Off melod |

In this menu, you can tune the phone settings such as Display, Date&Time, Language etc.

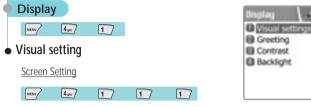

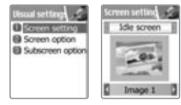

You can change each screen image as shown below.

# SETTINGS

#### Screen Option

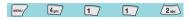

You can choose display options for the handset idle screen. There are three option as shown below.

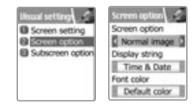

(e 🙀 key.

<Screen option>

you can one of 4 images to be displayed by using [ Normal image : display the image set in Screen setting [ Analog clock : display the analog clock screen.

Calendar : display the calendar screen.

User define image : display the picture taken by camera, or the image downloaded from the internet.

You can set the user define image in Fun&Tool\ download\set as wallpaper.

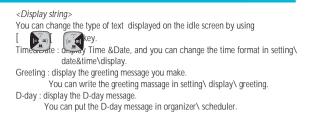

#### <Font color>

You can change the color of all the text in the handset. There are Red, Blue, Green, and Dark gray including default color.

#### Subscreen option(Sub LCD setting)

3 det MENU 4 ghi 17 17

#### Screen option

You can select from 3 options; User define image, Analog clock, and Normal image.

Voice equalizer ; On/Off

#### Auto backlight

This activates the sub-LCD regularly when the phone is closed.

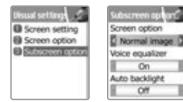

# SETTINGS

#### Greeting

You can write a greeting message.

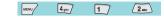

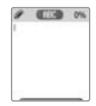

#### Contrast

You can set Main LCD Brightness, Main LCD contrast, Sub LCD contrast. 3 det

4ghl 17 MENU/

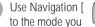

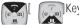

Keys to move up and down

want to change and then use Navigation [ to change the value. Fach has 8 levels.

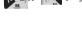

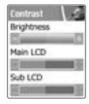

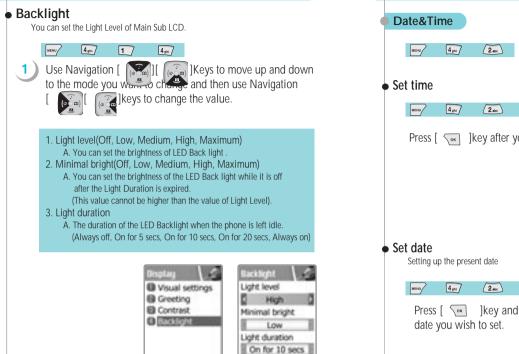

# SETTINGS

| Da | ate&Tir              | ne           |              |              |            | 15                       |
|----|----------------------|--------------|--------------|--------------|------------|--------------------------|
|    | MENU                 | 4 ghi        | (2abc        |              |            | Settings                 |
|    |                      |              |              |              |            | 2 Date & Time            |
| ie | t time               |              |              |              |            | Language  Reset settings |
|    |                      | _            |              |              |            | Information              |
|    | MENU                 | 4 ghr        | 2 abc        | 1            |            | Auto power alarm         |
|    | Press [              | ∫ar ]k       | ev after vo  | ou input the | e time vou | wish to set              |
|    | 11000 [              | / <u>o</u> ] | log altor ge | ou input in  | o unio jou |                          |
|    |                      |              |              | Date & Tir   | ne 🖂       | Set time                 |
|    |                      |              |              | D Set da     | te .       | I Set time<br>14:22      |
|    |                      |              |              |              | e zone     |                          |
|    |                      |              |              | C Display    |            |                          |
|    | t data               |              |              |              |            |                          |
| e  | t date<br>Setting up | the presei   | nt date      |              |            |                          |
|    | ootting up           |              | il dato      |              |            |                          |
|    | MENU                 | 4ghi         | 2 abc        | 2 abc        |            |                          |
|    | Press                | [ _ ок       | ]key and     | store wher   | n you mov  | e the cursor to the      |
|    |                      | ou wish      |              |              | 5          |                          |
|    |                      |              |              | Date & Tir   | me 2       | Set date                 |
|    |                      |              |              | E Set tim    | NO.        | 22/01/2003               |

| Date & Time                             | Set date                                                                                                  |
|-----------------------------------------|----------------------------------------------------------------------------------------------------|
| Set time Set time Set time zone Display | 22/01/2003<br>1 2 3 4<br>5 6 7 8 9 10 11<br>12 13 14 15 16 17 11<br>19 20 21 23 24 25<br>25 27 28 0 12 20 |

| t <b>time zone</b><br>Showing the world | ld wide time differences with present time.                                                                       |
|-----------------------------------------|----------------------------------------------------------------------------------------------------|
| MENU 4ghi                               | 2 abc 3 der                                                                                                    |
| Press [ 💉<br>you want.                  | ]key and store when you choose the time zo                                                                        |
|                                         |                                                                                                    |
| splay                                   |                                                                                                    |
| MENU 4ghi                               | 2 abc 4 gb1                                                                                                    |
| Set the date fo                         | ormat as 12 hour or 24 hour.<br>ormat as D:M:Y,M:D:Y,or Y:M:D.<br>isplay as Time only, Date only, or Date & Time. |
| Press [ 🕞 ]                             | key to save preferred options.                                                                                    |
|                                         | Directory .                                                                                                    |

# SETTINGS

#### Language

Select the language to be displayed.

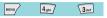

Choose one from the lists,and press [ 🔄 ] key.

<Information> when choosing Automatic, it chooses the Language Preference stored in your SIM.

### Reset setting

Restore the default values for the settings.

## MENU 4 ghi 4 ghi

Input the handset password, and press [ Sey when the "Restore factory setting?" pop up shows, the default values are restored into, and then the phone reboots.

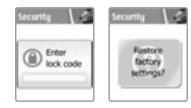

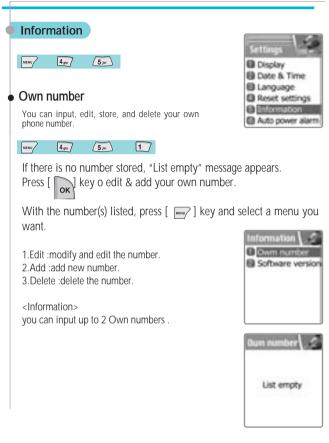

# SETTINGS

#### Software version

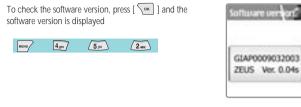

#### Auto power alarm

If the phone is off with this function on, it automatically turns on to ring at the saved time.

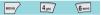

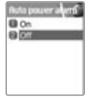

# **NET SERVICES**

Some of the functions in this section are network dependant. Therefore, please check with your network provider whether they support these services.

## Divert calls

Divert calls - With this option, you can forward your incoming calls to number

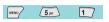

## • All calls

Divert all calls.-You can all voice calls, data, fax and messages to another number.

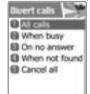

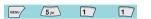

- On : Select ON to forward all the services provided by the network, voice calls, data, fax, and messages. If you select "On", you should enter a number to which you wish to direct. After entering the number, you should enter a waiting time just before directing a call and press [ 1 1 to send the configuration to the network
- [ ] to send the configuration to the network. Off : Set OFF to cancel "Divert All Calls".

Status : STATUS shows the current configuration, ON or OFF.

By service : You can use your handset to divert a specific type of call to another number if your network supports this feature. "All services" [ ] ] enables all calls to divert and you can choose one of the services, "Voice calls" [ ], "Data" [ ], "Fax" [ ] ] or "Messages" [ ]].

Choose "All except msgs" [ Jo divert except the messages service.

| III calls                                      | All services              | Divert calls Divert to: |
|------------------------------------------------|---------------------------|-------------------------|
| <ul> <li>Status</li> <li>By service</li> </ul> | Data     Fax     Messages |                         |
|                                                | All except msgs           | MENU: Search            |

# NET SERVICES

# When busy

Calls are diverted when your handset is already connected to anothercall.

MENU 5 JKI 1 2 acc

In case you want to divert call, the call waiting function needs to be setted earlier.

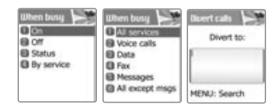

#### • On no answer

This option allows you to divert the calls to a designated number when the phone is not answered within a certain time; time from 5 to 30 seconds.

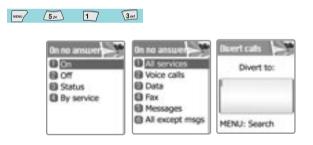

## NET SERVICES

#### When not found

Divert the calls when your handset is out side the network coverage area.

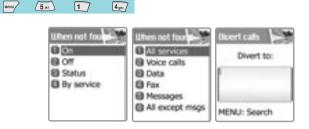

## Cancel all

You can cancel all the diverts by using this option.

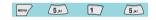

| Divert calls   |
|----------------|
| Al cals        |
| When busy      |
| On no answer   |
| When not found |
| Cancel all     |
|                |

# NET SERVICES

## Call Settings

This function sets the way in which a call is received/ made.

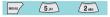

#### • Answer type

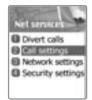

This key specifies the answering mode when a call is received.

MENU 5 JRI 2 abc 1

Flip open : Select "Flip open" to connect the incoming call when the phone is flipped open.

Send key : The incoming call is connected when the [ ] key is pressed. press [ ] key.

Any key : The incoming call is connected when any key except [ 1993] key is pressed.

Auto answer : The incoming call is automatically connected after 10 seconds

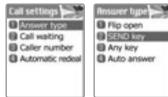

## Call waiting

Your handset can alert you when you  ${}^\circ\!\!\mathcal{O}ve$  got a second call while you are already engaged in a call.

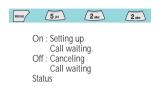

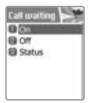

#### Caller number

You can see the number of the incoming call (You can see the name of the caller if it's saved in the phonebook) or you can show your number to the caller when making a call.

This service is network dependent so please ask your Network Provider.

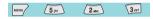

Show my no. (on, off, set by network) : Select this option if you want to show your number to the recipient.

- Show called no : Select this option if you want to show your number to the recipient's diverted phone
- Hide if called : Select this option if you do not want to show your number to the recipient's diverted phone.

## NET SERVICES

#### Network setting

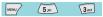

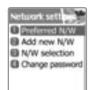

123003500

Add to end Delete

# Preferred N/W With this function, you can set preferred list of network service providers..

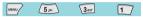

Press [ key to see the following sub-options;

Insert : add the network to the top of the preferred network list

Added to end : adds the network to the end of the preferred network list

Delete : delete the network name

#### Add new N/W

You can make the list by entering network service provider code.

5 pa 3 det 2 abc

This function has following sub-options to select when you press [

Add : Enter the country code, network code, and network name as they are requested, and this can include new networks whose network codes are not known to the handset.

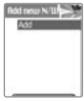

Change : Choose a network name to change and then enter the network code, country code, and ne twork name newly to change the network.

Delete : Delete the network name

#### N/W selection

You can select the network you like or make a list of networks you like from the available networks.

MENU 5 jki 3der 3der

Automatic : A network can be selected automatically. Manual : You can choose a specific network to subscribe.

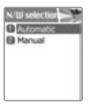

#### • Change password

The network password is available from your network service provider. It is also used for setting Network Call Barring options and is not the same as your SIM card PIN1.

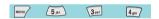

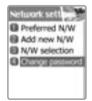

## NET SERVICES

#### Security settings

First, you need to enter the password. The password is set "1234" when you buy the phone.

You must press the [  $\fbox$  ] key after entering the password for getting the permission.

If you fail to enter the right password for more than three times, it will go back to the main menu.

The security functions can help to prevent your phone and SIM card from being used by an unauthorized person. With this function, you can set the password and settings relating to the phone. This function customizes the call barring service, fixed dialing mode

## 

5.00

Any PASSWORD 1

Lock : When you turn on the handset, you need to enter the PIN1 password to access the main menu. Unlock : When you turn on the handset, you don't need the PIN1 password to access the main menu.

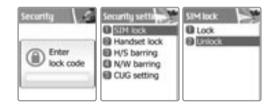

#### Handset lock

If you select this option, the phone will be locked until you enter the right password. To enter the password, press [  $\frown$  ] key. (The password is set "1234" when you buy the phone). If you want to lock again, select "unlock" and then select "lock".

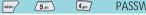

PASSWORD 240

This function has following sub-options to select.

Unlock Call only Lock

Change code

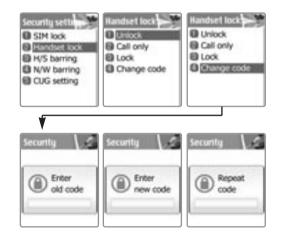

## NET SERVICES

## • H/S barring (Handset barring)

You can ignore the incoming calls or restrict certain outgoing calls with this menu.

MENU (5, JA) (4gh) PASSWORD (3der

Incoming call : If you select "on" in this option, all incoming calls will be barred.

Outgoing call : There are three sub-options in this menu. 1) Bar al I: This will bar disable all outgoing calls 2) 2) Bar prefixed: This will bar the outgoing numbers that includes the first number(s) you previously designated. For example, if you designate first two numbers as '82', then all numbers that starts with '82' will be barred. You can add, edit, delete and clear all numbers in the Pop-up menu by pressing [ www ] key.

3) Off : This will make all outgoing calls available.

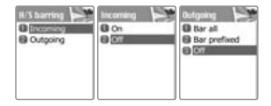

#### N/W barring(Network)

This feature is dependent on network service provider and subscription. Some of the bars are set by the network service provider.

You can set the call barring for all or for each service.

It is possible to select a range of call barring options. At each range, you can see the status and set it On/Off. You need to enter network password when you change the setting. You can clear all settings of call barring.

MENU 5,00 4007 PASSWORD 4007

Followings are the sub-options : Foreign calls : to bar the outgoing international calls Only Local/Home : to bar all calls except those on local and home networks Incoming calls : to bar all incoming call Incoming calls : to bar all outgoing calls

When you select one of the above menu,

- 1. The call list to be barred is displayed
- 2. You choose one item in the call list
- 3. Press [ ], and you can make the call On : tok barred
  - Off : not to be barred.
  - Status : to see whether the call is barred or not
- Clear all : After selecting a call type, activate or deactivate service type of information as following.
  - All services
  - Voice calls
  - Data
  - Fax
  - Messages
  - All except msgs

NIU barring Consertation Driv local/home Bar incoming Incoming abroad Outgoing calls Cear all

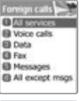

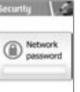

## NET SERVICES

## • Fixed dialing

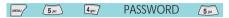

#### Fixed dial setting

Enable : This option allows the user to only dial those numbers which match a set of "filters" stored in a list on the SIM Disable : Select this option to disable the "Fixed Dialing" [REF] The PIN2 pa ssword is required when you turn it on or turn it

#### Fixed dial list

Display the Fixed dial list

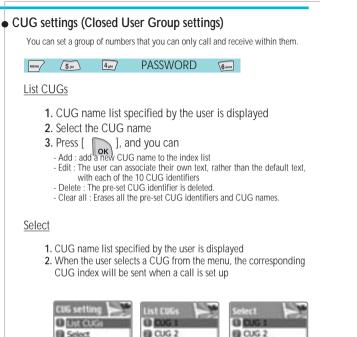

E CUG 3

CUG 4

CUG 5

CUG 6

E CUG 7

E CUG 3

CUG 4

CUG 5

CUG 6

CUG 7

## **ORGANIZER**

In Organizer, you can set alarms, keep track of events, make notes, use a simple calculator, convert measures, and check time events.

#### Alarm

You can set alarms to ring for once, or on a daily or weekly basis.

6 mno 17

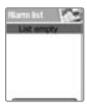

#### Adding&Deleting alarms

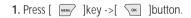

Fill in the alarm time and scroll down once to decide On or Off.

At the next scroll bar, you can set this alarm to ring just once, or on a daily or weekly basis.

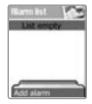

If you choose [Once], then it will ring just once on the given Alert Date and time. If you choose [Daily], then it will ring every day at the given time.

If you choose [Weekly], then it will ring at the given time on the days you select. To select press the Navigation key.

You can select more than one day.

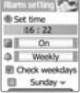

#### Selecting alarm melody

Press [Meave, and select [Melody] from the popup menu that appears, select alarm melody. From the options that appear.

05:00

Delete

Delete all

[On Morning Call] option lets you hear the alarm even when your phone is in silent mode.

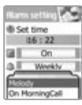

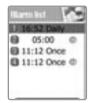

Up to 5 alarms can be added

Add : Add new alam. 11:12 Once Delete : Delete selected alam. Delete all : Delete all alams.

## ORGANIZER

#### Scheduler

You can keep track of your events by putting short notes and alarms on the calendar.

You will see a blue circle cursor on the calendar which you can move using the  $\left[\begin{array}{c} \widehat{\left(u \\ m\right)} \right]$  keys.

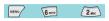

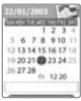

## Adding&deleting Events

Move the blue circle cursor to the date you want to add an event.

| Then press [ Jery ->select [Add Event].                     |      |
|-------------------------------------------------------------|------|
| Or, just press [ ] key on a date and [ ] select [Add Eveni] | ]key |
| ->select [Add Evenu                                         | _    |

## Add Event · Add a new event

View All Event : View all the event that is saved Goto Date : Going to the specific date. Memory Info : Defining saved event's number

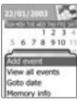

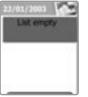

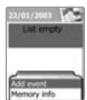

| The following screen appears.<br>Use navigation keys to scroll $\begin{bmatrix} & & & \\ & & & \\ & & & & \\ & & & \\ & & & \\ & & & \\ & & & \\ & & & \\ & & & & \\ & & & & \\ & & & & \\ & & & & \\ & & & & \\ & & & & \\ & & & & \\ & & & & \\ & & & & \\ & & & & \\ & & & & \\ & & & & \\ & & & & \\ & & & & \\ & & & & \\ & & & & \\ & & & & \\ & & & & \\ & & & & \\ & & & & \\ & & & & \\ & & & & \\ & & & & \\ & & & & \\ & & & & \\ & & & & \\ & & & & $ |
|----------------------------------------------------------------------------------------------------|
| Schedule     Schedule     Schedule       Ø Event     Time     Time       Meeting     112:00     12:00       Memo     Alarm alert     Alarm alert                                                                                                    |
| Alarm setting menu                                                                                                    |
| When a new event is set on a date, it is marked on the calendar.<br>You can see the events registered on that day on the bottom of the screen.<br>Press [] to see the details of the events.                                                                                                    |
| Event : You can choose the type of the event<br>(Meeting, Call, restaurant, entertainment, birthday, Travel, and Others).<br>Memo : Press [                                                                                                    |
| Alarm alert : You can set when the alarm will ring<br>(On time, 1Hour Before, 2Hour Before, 1Day Before, 2Day<br>Before, and No alerting)                                                                                                    |
| Repeat : You can set how often the event happens.<br>(Once, Daily, Weekly, Monthly, and Yearly)<br>Ex)For birthday, you would make it Yearly.                                                                                                    |
| Press [ weight ] to choose the melody for the alerting.<br>Now, everything's done. Just press [ ok] to save the event.                                                                                                    |
| When a new event is set on a date, it is marked on the calendar with a green box. Press [] to see the details of the events.                                                                                                    |

## ORGANIZER

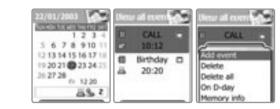

Press [ Jkey while viewing the details to see the followings;

1. Add Event : To add another event on the selected day.

- 2, 3 Delete & Delete All : Deletes one or all of the events registered on the selected day.
- 4. On D-day : Show you how many days are left until the event.
- 5. Memory Info : Shows the number of events registered.

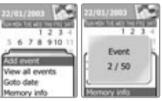

#### To see all events put on the calendar

|              |        | 4.4.4  |           |        |
|--------------|--------|--------|-----------|--------|
| Press [ MENU | ]key a | select | [View All | Event] |
|              |        |        |           |        |

Jumping to specific date

Press [ ]key a select [Goto Date]

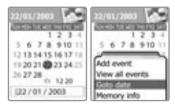

86

|   | Memo                                                                                                    |
|---|----------------------------------------------------------------------------------------------------|
| Y | ou can keep short notes on your phone.                                                                                                    |
|   | Press [ )then you will see the following sub menus.                                                                                                    |
|   | <ol> <li>Add memo : You can create a short note.<br/>After you are done with the writing, press [ ok] key to save the<br/>note.</li> <li>Delete : Delete the selected note.</li> <li>Delete all : Deletes all notes.</li> </ol> |
|   | You can edit notes by pressing [ ]key on the list view.<br>You can keep up to 20 notes.                                                                                                    |

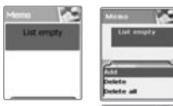

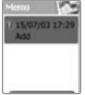

## ORGANIZER

## Calculator

Adding, subtracting, multiplying, and dividing of decimal numbers are supported.  $% \label{eq:supported}$ 

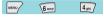

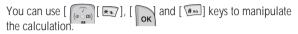

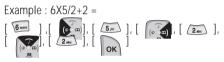

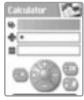

#### Converter

In Converter, you can convert measures such as Length, Area, Volume and Weight from one unit to another. Basically, "Length" includes cm, m, inch, feet, yard and mile. "Area" includes sq.m. a. sq.feet, sq.vard and acre.

"Volume" includes cu. cm, cu.m, L, cu.inch, cu.feet, cu.yard and gallon. "Weight" includes g, kg, t, grain, oz and pound.

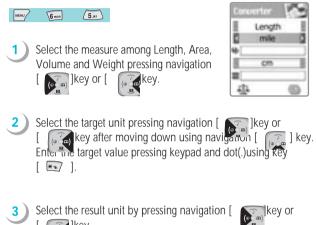

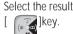

3

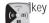

## ORGANIZER

#### Stop Watch

#### 6 mno 6 mno MENU

You can time an event using this stopwatch function. The stopwatch can be operated with the navigation key.

Press Start to time an event, press Pause to pause timing and press Start to resume.

Press Reset to clear the time and wait

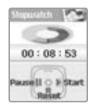

This section describes the game embedded in your phone.

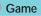

| MENU | 7pqrs | 1 |
|------|-------|---|

#### • Smoky

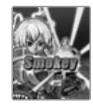

The objective of this game is to help the sorcerer boy push the monsters into the cages

You can't pull the monsters back so think carefully when you make a move.

When you want to restart the current stage, press [  $\fbox{\sc box{\scriptsize box}}$  ].

This game consists of 200 different stages in various difficulties. The buttons used for playing the game is described in the "Help" menu.

(You can also move the sorcerer boy with the [ 🛞 ] key)

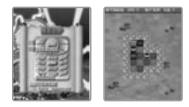

## FUN&TOOLS

#### Downloaded

You can view a list of downloaded images, animations and melodies and execute the basic file operation like browse, delete, rename, set as wallpaper, play and view.

| MENU 7.001 2 abc                        | Fun & Touts              |
|-----------------------------------------|--------------------------|
| Image                                   | Games<br>Downloaded      |
| 1 1 Tren 2 ac 1                         | Camera<br>Camera         |
| 2) If you press [ 🛒 ] then you'll be gi | ven with several options |

If you press [ is a present of the present of the present option to select.

Select options you like with [ 🐨 ] key.

View a list of image files

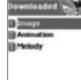

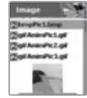

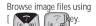

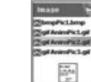

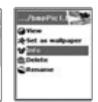

1) View : View the full screen image.

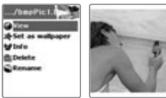

2) Set as wallpaper

Press [ Jok Jkey after saving to wallpaper image. If you want to display wallpaper image then go to *display visual option*.

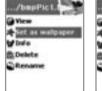

Q View Q'Ven

3) Info : View file information.

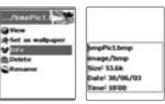

/bmsPic1.

Saving Success I

## FUN&TOOLS

4) Delete : Delete the image file.

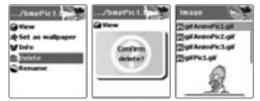

Don't press any key and wait a moment if you want to cancel deleting.

5) Rename : Rename the file

| @View<br>20-Set as wallpaper |                |
|------------------------------|----------------|
| ₩ Infe                       | been been been |
| Celete                       | purde scrowdy  |
|                              |                |

Press [ ok

]key after modifying the file name.

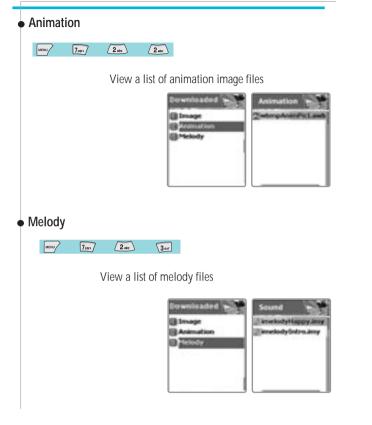

## FUN&TOOLS

#### Voice record

You can record and play your voice or those of other people using this function.

## MENU 7pgs 3der

Press [ we'] key to bring up the Pop-up menu, which has following sub-options.

|   | In A Tools   |
|---|--------------|
| 8 | Games        |
| 0 | Downloaded   |
| 0 | Voice record |
| 8 | WAP          |
| 8 | Camera       |
| ø | Memory info  |

-

#### Record

Scroll the [ 🛞] key to choose Record / Stop / Play / Save.

If you press the [SAVE] key after completing the voice recording, you can make a brief note with the text editor, and then see the recorded voice memo on the view list.

To play the memo, select the voice record by pressing [  $\fbox$  ] key and press play.

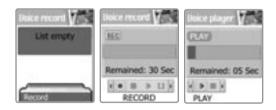

Max recordable time :30 Seconds / 1 voice memo Max recordable memo :3 Voice memos

#### Wap

You can surf the Internet using the WAP browser.

MENU 7005 4ghi

The descriptions below can vary according to your Network provider. Therefore, ask your Network provider for detailed information.

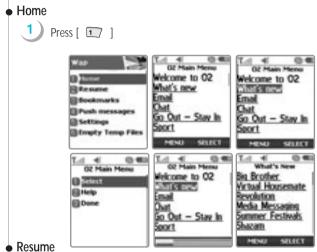

Reconnects to the late web site entered.

Press [ 2 abc ]

## FUN&TOOLS

#### Bookmarks

You can bookmark Internet address using the WAP browser.

Press [ 3m ] 1)

## Push messages

Mobile can receive Push Messages from Service Provider.

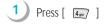

## Settings

Using this function, Connection settings, Security certification, Cache mode, and Push security can be set.

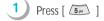

#### Connection settings

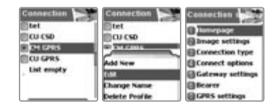

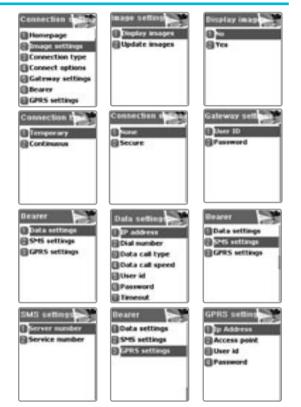

A. Homepage : Sets the home page address

B. B. Image Settings: Image display option can be chosen using this C.Connection Type/ Options: Helps select connection-orientation/ connection-less or with-security / without security

## FUN&TOOLS

- D.Gateway Settings: To set the ID and password of Gateway
- E. Bearer : The bearer type(F. Data settings/ G. SMS settings/ H. GPRS settings) can be selected
- F. Data settings

- 1. IP address : IP address of Gateway 2. Dial number: Dial number 3. DataCall Type : ISDN/ analogue 4. Data Call Speed : 2400/4800/9600/14400 bps
- 5. User ID
- 6. Password
- 7. Timeout : 30/60/90/120 msec
- G. SMS settings
- 1. Server number
- Service number
- H. GPRS settings
- 1. IP Address : Gateway IP address
- 2. Access point : Access point name
- 3. User ID
- 4 Password

#### Security

These are the lists of Security Certification.

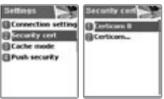

#### Cache mode

Two options(Always check/Never check) of Cache mode can be selected.

| Settings<br>Connection setting<br>Security cert<br>Zethe mode<br>Push security | Gache mode<br>Manaya check<br>Sixever check |
|--------------------------------------------------------------------------------|---------------------------------------------|
|                                                                                |                                             |

| Push security | Settings<br>Connection setting<br>Security cert<br>Cache mode<br>Push security | Gache mode<br>Always check<br>Never check |
|---------------|--------------------------------------------------------------------------------|-------------------------------------------|
|               |                                                                                |                                           |

- Accept all: To accept all the messages the Network provider sends.

- Trusted only: To receive messages from only trusted sources.
- Accept none: To refuse all the pushed messages.

## • Empty Temp File

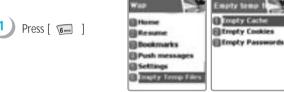

-Empty Cache : To delete the information related to the web-pages you previously visited.

-Empty Cookies : To delete the Cookies stored in the phone memory. -Empty Password: To delete the saved password in the phone memory.

## FUN&TOOLS

## • Version info

1

Provides information about view the software version of the WAP browser.

Press [ 7005 ]

Press the [ we while browsing to see the following suboptions.

Stop : stops current page download Go back : navigates one page back in the history list Bookmarks : presents the list of bookmarks Add bookmark : creates a new bookmark for the page you are viewing. Enter address : allows you to enter a URL to browse. Home : takes you to the homepage of the current website. Top : jumps you back to the top of the current page

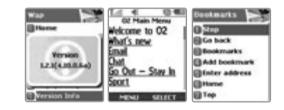

#### Camera

With the camera you can take pictures of people or events.

Pantech camera provides you pictures of unmatched quality and resolution. The camera provides you with a night shot option as well as a multi-shot option.

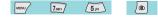

102

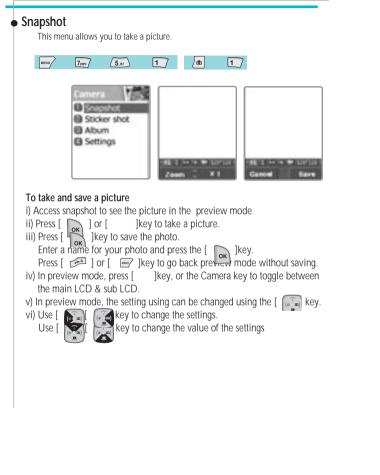

## FUN&TOOLS

### Stickershot

This menu allows you to take photographs with preset frames. Pantech provides you a choice of 10 preset frames to pick from.

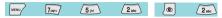

To take a framed photo, select the sticker shot function. Use the Navigation key to reach the "Sticker" function and select the frame of your choice.

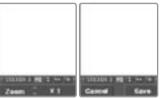

## Album

This menu allows you to view and edit the saved picture.

7 7941 5 jui 3000 3000 3000

If you want to view the selected picture, press [  $\frown \kappa$ ] Press [  $\blacksquare r$ ] to see the following sub-options;

1) Set as wallpaper : Sets the selected photo as a background image on the main LCD and/ or sub LCD.

- 2) Information : Provides information on the selected photograph
- 3) Rename : Changes the name of the selected picture.
- 4) Link phonebook: Links the selected picture to a phone number in the phonebook. Using this function the photo caller id function is activated and the next time the person calls, his/ her photograph is displayed along with the name/ number.
- 5) Delete : Deletes the selected picture.

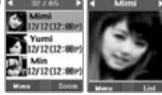

## Setting

The camera can be preset using the following functions

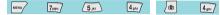

- 1. Resolution : Setting the photo image size 2. Brightness : Controlling LCD's brightness.
- 3. Sound : Setting the sound when taking a photo. ((ex)Shutter, 123, Smile)
- 4.Flash : Setting up the Flash.
- 5.Self timer : Setting up the Self timer.(0,5,7,10 secs) 6.Sticker : When taking Sticker shot, can select the

background image.(Frame 01~10)

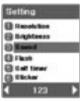

## Memory info

This option shows the memory status

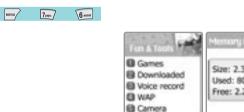

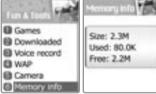

## STK

#### MENU 8 tur

This function is dependant on your Network provider, please ask them for more information.

## HOT KEY

You can access to one of four Hot Key menus with the [ 🛞 ] key. Ringtones/Messages/Phonebook/Hot Folder/Wap

## PHONEBOOK

Phone book menu allows you to set up your own phone book. You can add or delete the records anytime you want. In addition, you are able to choose to save the records either in SIM card memory or phone memory. You can store up to 800 entries in the phone book.

#### Search group

You can search a person's number registered in each group.

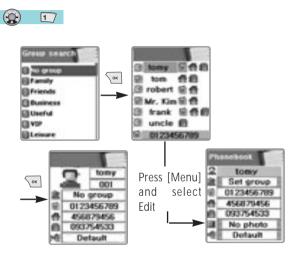

## PHONEBOOK

#### Name Search

You can search a person's number with the name saved in the phonebook.

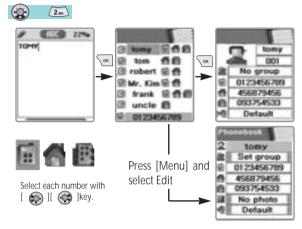

One person can have at most 3 numbers. Press [ 🛞 ]/[ 🛞 ] key to select the correct number.

## PHONEBOOK

-Edit

-Delete (delete all numbers of the person)

#### Photo Search

You can search a number by matching the picture saved in the phonebook.

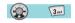

#### Add New Name

Add new phone number in the Edit mode.

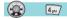

|   | Enter name |
|---|------------|
| ĺ | Set group  |
|   | Add number |
|   | Add number |
|   | Add number |
|   | No photo   |
| ľ | Default    |

## PHONEBOOK

#### **Speed Dial List**

## <u>که</u> (۲)

Here you can see the whole list of the phone numbers stored in the phonebook with their names and given numbers.

If you want to speed dial a number in idle mode, press and hold the number of the phonebook that matches the person you want to call.

For example;

1) Single digit number(1~9):Press and hold the phonebook number.

2) Double digit number(including 00): After pressing the tenths, press and hold the units of the phonebook number.

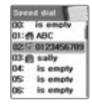

## PHONEBOOK

# Settings

#### • Save nos. to

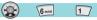

You can choose between the SIM card and Phone memory for the phone number to be saved.

If you choose "Choice", you'll be asked where to save when you Add New Name to the phonebook.

## • Used space

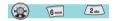

Shows the memory currently used. You can store up to 500 entries.

## PHONEBOOK

## • Group ring tones

#### 6mno 3der

You can set a bell sound for each group with navigation key(up, down, left, right)

## • Delete all

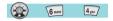

You can delete all the stored numbers. You need to enter the Lock code to access this menu.

## HOT FOLDER

This consists of a list of frequently used menus . Press [ 🛞 ] key to access the Hot Folder The following are the list of menus included in the Hot Folder ;

- 1. Game
- 2. Downloaded
- 3. Display
- 4. Alarm
- 5. Scheduler
- 6. Calculator

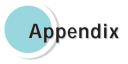

Care and Maintenance Troubleshooting Using the batteries Safety information Operating environment Electronic devices Emergency calls

## CARE AND MAINTENANCE

Followings are to help ensure the proper use and the life of your mobile phone.

Keep your mobile phone and its accessories out of small children's reach.

Keep it dry. Use your phone at a normal temperature.

Temperature higher than 55 ° C or lower than 20°C (Higher than 131° For lower than-4°F)may cause damage to your phone.

Do not use or store your mobile phone in dusty or dirty areas if possible.

Do not attempt to open your mobile phone.

Do not drop, knock or shake it.

Do not use harsh chemicals, cleaning solvents, or strong detergent to clean mobile phone.

If your mobile phone or its accessory is not work properly, contact your dealer immediately.

Use only approved batteries, battery chargers and accessories to help ensure the proper function of your phone and battery life. Any malfunction or damage caused by the use of any third-party accessories will void the limited product warranty.

Keep battery contacts and battery charging socket at the bottom of your phone from direct contact with conductive objects. Otherwise it could cause a short-circuit and result in potential damage or harm.

## TROUBLESHOOTING

If you have any problem while using your phone, please refer to following check lists to solve problem. If the problem persists, please contact your dealer immediately for services them.

#### "Insert SIM Card" message appears

Make sure that the SIM card is correctly installed. Check SIM is working properly, it may be defected or out of order. If so, send it to network service provider. Or, clean the SIM card contact.

#### "Handset locked enter password" message appears

Enter the valid lock code. If you don't know the valid lock code, contact dealer near you.

#### "Enter PIN1" appears

Enter the valid PIN1 code with the SIM card. If you don't know the code, contact your dealer. With handset locked with 3 invalid trials, incoming call could be received.

#### "No service", "Network failure" is displayed

Check the signal strength indicator. The network connection was lost. You may be in the basement or building where signal is weak. Move to other location to receive signal properly. In another case, you may be too far from the base station of your network service provider.

Then, ask your network service provider service range map.

## TROUBLESHOOTING

# Audio quality is poor. Echo, or noise makes it hard to hear

Hang up the phone and then dial again. You may be switched to a better quality network line.

#### Correspondence cannot hear you speaking

Your mobile phone is set to enable MUTE function. Make mobile phone to UNUTE by pressing.

#### The standby time becomes short

You may be in weak signal area. Turn it off temporarily while you are expecting no calls. Or your mobile phone battery life may be over. Then,get a new battery.

#### The phone is not turned on

Check the battery capacity or charge the battery. You can turn your phone on to check during charging.

#### Unable to send message

You may have not subscribed to SMS service or network service provider in your area couldn't support service.

#### Unable to make a call

You mobile phone is set to fixed dial function. Then, cancel fixed dial function.

## TROUBLESHOOTING

#### Unable to charge the battery

It could be one of 3 possible situations:one is that your mobile phone charger is out of order. Then contact dealer near you. Another is that you attempt to use your mobile phone in severe temperature.

So, change the battery-charging environment.

The other is the poor connection. Then check the connector.

#### Unable to input data in the Phonebook

Your phonebook memory is full. Delete some entries from phonebook list.

#### Unable to choose certain function

You are not subscribed in that service or in network service provider where not support that service. Contact your service provider.

## USING THE BATTERIES

Your mobile phone is equipped with Li-on battery. The following batteries are also available (Contact dealer near you): -Standard battery -Slim battery Precautions when using batteries Do not use any charger and battery that is damaged in anyway. Use the battery only for its intended purpose. If you use the phone near the near the network's base station, it uses less power: talk and standby time will increase as strong as signal strenath. Battery charging time depends on the remaining battery charge and type of battery and charger used. Battery lifetime is about hundreds times in charging and discharging, but it will gradually wear out. Use only approved battery and recharges your battery only with approved chargers. When a charger is not in use, disconnect it from the power outlet. Overcharging makes battery lifetime shortened. Do not leave the battery in hot or cold places, such as in a car in summer or winter. This reduces the capacity of battery. Always try to keep the battery at room temperature. Do not short-circuit the battery. Accidental short-circuiting can occur when a conductive object contacts both contact directly. Short-circuiting terminals may damage the battery. Dispose of used batteries in accordance with local regulation. Always recycle. Never dispose of batteries in fire. Don't use other than the specified battery charger. To prevent injury or burns, don't allow metal objects to contact or short circuit the battery terminals. Don't discard the Battery Pack into to fire.

## SAFETY INFORMATION

#### Road Safety

Remember, road safety always comes first.

Do not use a hand-held telephone while driving a vehicle. If using a hand-held phone, park the vehicle before conversing. Always secure the phone in its holder; do not place the phone on the passenger seat or where it can break loose in a collision or sudden stop.

The use of an alert device to operate a vehicle's lights or horn on public road is not permitted.

## **OPERATING ENVIRONMENT**

Remember to follow any special regulations in force in any area and always switch off your phone whenever it is forbidden to use it, or when it may cause interference or danger.

When connecting the phone or any accessory to another device, read its user's guide for detailed safety instructions.

With other mobile radio transmitting equipment, users are advised use mobile phone in the normal operating position for the satisfactory operation of the equipment and for the personnel (Held to your ear with the antenna pointing over your shoulder)

## ELECTRONIC DEVICES

Most modern electronic equipment is shie Ided from radio frequency (RF)signals. However, certain electronic equipment may not be shielded against the RF signals from your wireless phone.

Operation of any radio-transmitting equipment may interfere with inadequately protected medical devices. Consult a doctor or the manufacturer of the medical device if you have any questions. Other electronic equipment may also be subject to interference. Always switch off the phone when at a refueling point (service station).

You are reminded of the need to observe restrictions on the use of radio equipment in fuel depot (Fuel storage and distribution areas), chemical plants or where blasting operations are in progress.

Do not store or carry flammable liquids, gases or explosive materials in the same compartment as the phone, its parts or accessories.

Switch off your mobile phone when in an aircraft. The use of mobile phones in an aircraft is illegal and may be dangerous to the operation of the aircraft or disrupt the cellular network.

Failure to observe this instruction may lead to the suspension or denial of cellular telephone services to the offender, legal action or both.

#### EMERGENCY CALLS

#### **IMPORTANT!**

This phone, like any wireless phone, operates using radio signals, wireless and landline network as well as userprogrammed functions, which cannot guarantee connection in all condition. Therefore, you should never rely solely upon any wireless phone for essential communications (e.g.medical emergencies).

Remember, to make or receive any calls the phone must be switched on and in a service area with adequate cellular signal strength. Emergency calls may not be possible on all wireless phone networks or when certain network services and/or phone features are in use. Check with local cellular service providers: To make an emergency call:

If your phone is not on, Switch it on. You should be in a service area, so check the radio signal strength.

Emergency calls may not be possible on all cellular phone networks or when certain network services and/or phone features are in use.

Check local cellular service provider.